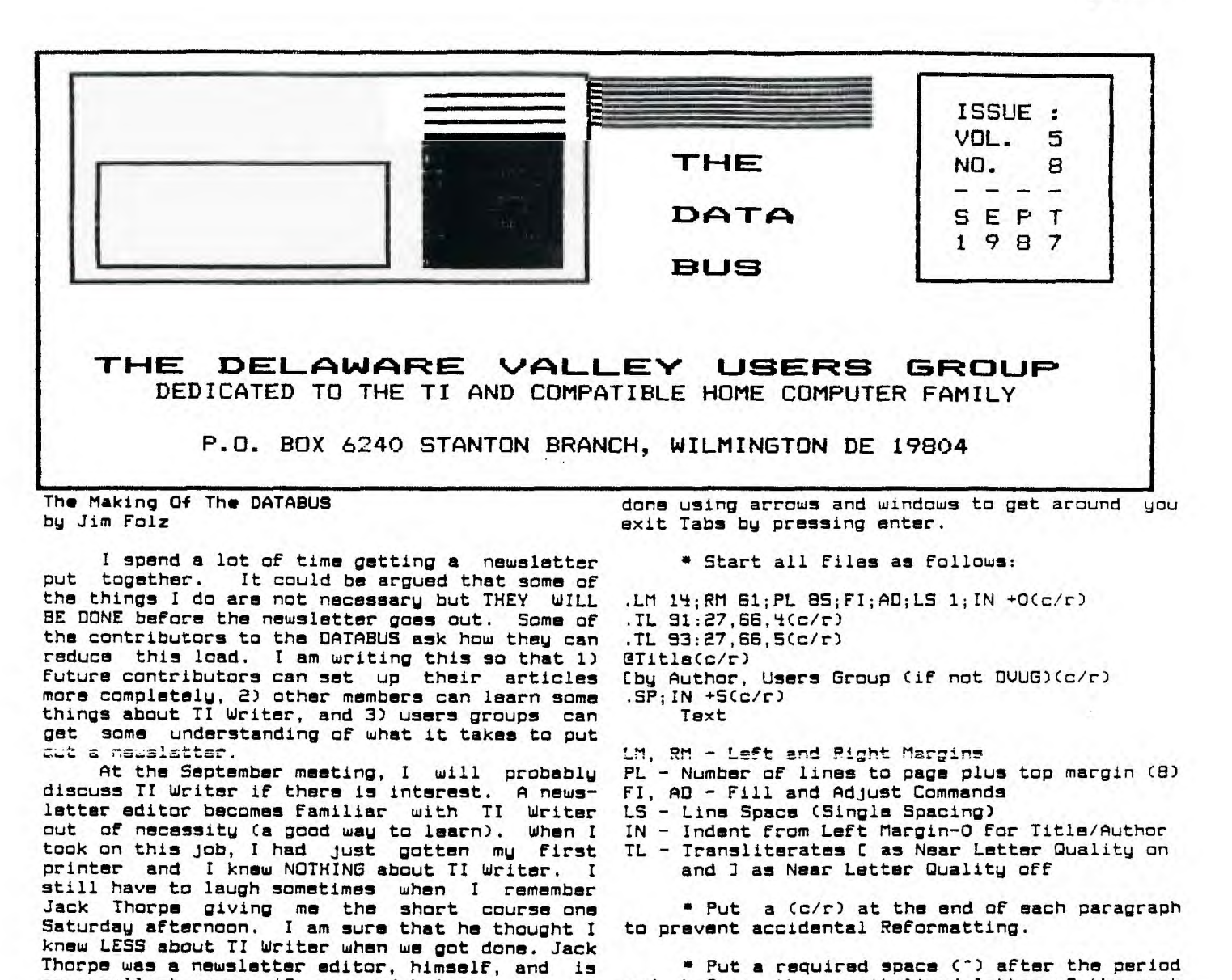

**an excellent source if you need help. After Jack, Jack Shattuck became an editor. I am sure he could also show you a thing or two. IF anyone needs help with TI Writer, I** 

**suggest you contact me or one of the others.** 

**HINTS** 

**Please consider these points when putting together an article for the DATABUS.** 

**\* DATABUS columns are 48 characters wide by 77 lines long. In an effort to bring as much info to our members as possible, we settled on this column size assuming Near Letter Quality letters and 74 percent reduction.** 

**\* To prevent copy placement near the edge of the paper and to allow notes in the margins, the 48x77 column is placed in the "center" of the workspace. (Actually, the file started as 50x77 and I never bothered to change my standard Tab settings.) In the editor, you sat up the Tabs by typing T and enter. I put an L at 14 and a R at 62. I don't use the others so I put periods everywhere else. This puts a 15 character margin on the left and a 17 character margin on the right. Using 62 allows you to put in the 48th character without autowrap. When** 

**and before the capitalized letter of the next sentence if reducing the spacing there will allow you to place more characters on that line.** 

019

 $8709$ 

**\* Use .SP;IN +10(c/r) before a program listing and .SP;IN 4-5(c/r) after the listing. Since programs have 28 characters per line, it helps people to type in programs when the listings are provided in this form. Each line should have 28 characters in it and end in a Cc/r).** 

**\* Since most people write the program first, listings are usually available in program Form First and are converted into DIS/UAR 80 files later (usually by listing the program to a disk drive). Please provide the program in**  runnable form as well. **accompany the article into the Software Library and will eventually go onto TIBBS.** 

\* **Replace** & and @ with double characters. **Avoid using asterisks followed by numbers.** 

**Believe me I know this is a lot of work. You might think that this is all there is to it. Things get really wild when you throw in a Few assembly programs, tables and figures. IF you have any questions, catch up with me at the meeting. Until then ...** 

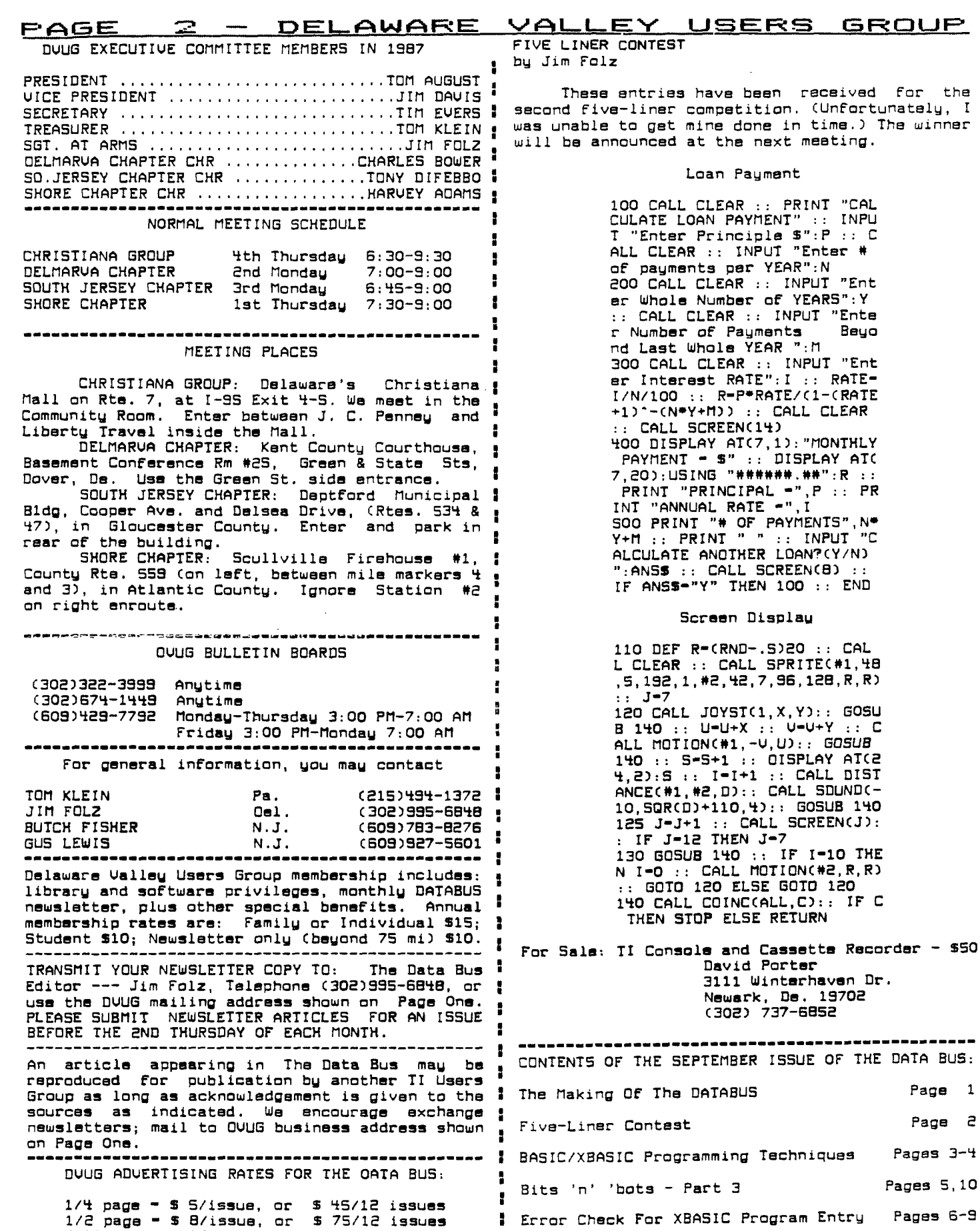

**Full page - \$15/issue, or \$125/12 issues** 

-11

have been received for the

**200 CALL CLEAR :: INPUT "Ent** 

**I/N/100 :: R-P\*RATE/C1-CRATE** 

CALL SCREEN(8) ::

**110 DEF R-CRNO-.5)20 :: CAL L CLEAR :: CALL SPRITEC#1,46** 

**GOTO 120 ELSE GOTO 120** 

**David Porter** 

**3111 Winterhaven Or. Newark, De. 19702 C302) 737-6852** 

**DATABUS** Page 1

\_\_\_\_\_\_\_\_\_\_\_\_\_\_\_\_\_\_\_\_\_\_\_\_\_\_\_\_\_\_

# **DELAWARE VALLEY USERS GROUP - FAGE 3**<br>BASIC/XBASIC Programming Techniques all) on Epson models for extra cost, The reverse

**PRINTER PRATTLE: Setting, Changing Printer Codes .** 

Several items prompt this month's topic for **•**<br>discussion. A recent visit to a friend included an exchange of files, after which he wanted to : **catalogue the disk to see its contents. Seeking [ the Seikosha GP100A, For instance). to print the data on as small size paper as was : Among the Okidata advantages: a Near Letter possible, he wanted to use condensed print, with Quality (Correspondence) mode, For Pica or Elite**  88 lines per page (1/8" space between lines) but **:** 

He suggested I incorporate them into the, print speed (when not in NL<br>ler set-up routine for DM1000, which he uses also an attractive feature. printer sat-up routine for DM1000, which he uses <sup>:</sup> also an attractive feature.<br>to catalog disks, so it wouldn't be forgotten in : (There is now a chip available for the NEC/ to catalog disks, so it wouldn't be forgotten in <sup>I</sup><br>the future.<br>I

**running the program lately, you probably didn't I different chips. Write HOUSE OF HARDWARE, RDM1, get the documentation for its use. I last saw I Box 227, Burdett, NY 14818, or call Laurie or those 0M-HELP Files on Version 2.2 (which is in. Leeann at 607-936-3053. They accept either check go to the File Utility section, you'll see some : printing on those models, which is close to NLQ discussion by displaying the DU/BO file MISCUTIL I anyway, the more you compress it. The advantage accompanying Version 2.2. (Or either DISKUTIL or • probably would be its use in the Editor mode of** 

**control code with DM1000 is to do <FCTN 3> from I unpredictable Proportional printing offers.) the main menu, identify your printer name, set a • desired control (Escape) code, and save it under ' The newer users of older printer versions**  the name DSK1.TEST. You won't need punctuation, **:** have had difficulty in understanding the awkward only the appropriate numbers.

**Manual for the Gemini 10X/15X has a typo on Page popular non-Epson brands, the NEC/Prowriter and 70, wherein it says to use ESC\$;"A";n to set the** i **Okidata 92 (see listing on adjacent page to this**  line spacing. As shown in that Manual's sample **1**<br>program (page 63, line 350), it should have read, **ESCS: Cnota colon not semi-colon) then "A";n. It ° by the moving Cursor (character 30), called by a** 

**Folz of higher character sets, or perhaps hidden at start-up, and the multi-statement lines are character sets, on the Epson printer. The Epson 1 more convenient for this newsletter.**  printer is the industry standard, and was chosen **Ithe Okidata program has more complications**<br>by II as well as IBM as their choice in 1981. In , because the NLQ (Correspondence) mode won't work py TI as well as IBM as their choice in 1981. In **the because the NLQ (Correspondence)** mode won't work<br>the case of IBM, for graphics; for TI, to use as **the condensed print. To save program lines**, I've the case of IBM, for graphics; for II, to use as **i** and replacement for the Inermal Printer ("IP").

FX, RX, etc. have maintained popularity for the <sup>1</sup> **home computer as either additional features were : added, or prices dropped. Star Micronics' Gemini • A note on definitions, since some printers' 10 was the First to bring prices within reach at • manuals vary in their use of terms: half the cost of an Epson and even more features I Condensed - compressed type (17 characters while being "Epson compatible" - i.e., using the I to the inch, or 136/line).**  while being tipson compatible to their same who provide and same printer codes. MX-80 and Gemini 10's still. The Oki MIQ = correspondence model<br>are in use today, and tother Epson-compatibles, <sup>a</sup> discussed above. are in use today, and other Epson-compatibles, <sup>i</sup><br>such as the Panasonic, have joined the TI/99/4A **i such as the Panasonic, have joined the TI/99/4A I Bold Face - emphasized type, printed by the** 

**8023A-C, and C.Itoh Prowriter, which some of the ° or enhanced type, created by a second line being TI software authors place third behind the other :** top two in popularity. An inverted code system **:** top two in popularity. An inv**erted code syst**em **I** version of double print, the former (Bold Face),  $\overline{\phantom{a}}$ **in the dot matrix configuration hindered program, in these programs. (Okidata can do both.) conversion in some cases, although seems to have 0 Underlining is NOT underscoring. To obtain**  caused no problem for Dave Rose (CSGD) author), <mark>i</mark> true underlining using II Writer, you'll have to<br>Great "Lakes Software or Quality 99 Software, as <sub>i</sub> add a transliteration in the Format mode, or set<br>they turn out wonde **essential screen dump routines For that group of** i **my program). UnderSCORING is a broken dash. You printer users. (Extended Software was an early : can see it by typing the \_ <FCTN U> on your T1** 

Among features favored by the NEC/Prowriter  $\frac{1}{2}$  separate line when printing. **users were an adjustable tractor, or "pin" Feed,**  a Proportional character set, and a reverse line **• P.S. I have Epson/Gemini versions** too, but<br>a Proportional character set, and a reverse line • P.S. I have Epson/Gemini versions too, but<br>feed, which were only available **Feed, which were only available (if available at • I assume those codes are easily available.** 

**BASIC/XBASIC Programming Techniques all) an Epson models For extra cost. the reverse by Jack Shattuck Phone: (302) 764-8619 Feed was used For THE DATA BUS logo during Jan. 1985 - Aug. 1996, when DOUG newsletters** were run

**With continued upgrade needs, older printer**  other newer popular models such as an Okidata 92<br>and other Japanese imports and offshoots (Axiom,

had momentarily Forgotten the Escape codes. **I** loaded or programmed character set, and a faster **here** is the Escape codes. **I** loaded or programmed character set, and a faster is the Escape codes. Price was

**f** Prowriter to provide Near Letter Quality. It is **<sup>N</sup>available From MicroAge Computers, near Corning, IF you've been getting copies of DM1000 for 'IN.Y. at a cost of \$35 or S45 (including s/h) For**  or credit card. NLQ mode replaces Proportional **FILEUTIL references, if you prefer.) TI Writer, or other occasions so you don't have Anyway, the procedure For setting a printer 1 to worry about a ragged right Format such as the** 

**only the appropriate numbers. : printer manuals For print mode configurations so**  here's a convenient set-up routine for two such popular non-Epson brands, the NEC/Prowriter and

**uc- overage 63, line 350, in the programs, choices selected are shown**<br>by the moving Cursor (character 30), called by a UCHAR statement. The Nec/Prowriter program was **• originally written in BASIC, as I've used it For Last month's DATA BUS had an example by Jim • Four years. This XB version is slightly quicker** 

**a replacement for the Thermal Printer ("TP"). : used a CALL.GCHAR routine (Line 280) to find out In those days, selling price for the Epson • what status print applies (i.e., what the cursor Currently shows). CALL GCHAR is only available**<br>in XB, not BASIC.

**market as well. printing of a second impression, 1/2 dot over to Another powerful workhorse has been the NEC right. This is contrasted with a double strike,** 

**caused no problem for Dave Rose (CSGD author),** I **true underlining using TI Writer, you'll have to the printer as needed (which is what is done by .**<br>my program). UnderSCORING is a broken dash. You **Programs-compatible solutions it is really 0000000000000000FF** as **a defined character, which is to say, it takes a** 

DELAWARE VALLEY 4 PAGE. <u>USERS GROUP</u> Program Listing LL UCHAR(12,25,30):: PRINT # 220 CALL VCHAR(11,25,30,3)  $1:CHRS(15):$ : CALL VCHAR (12) 230 CALL VCHAR(5,6,30)::CALL 100 REM PRINTER PROGRAM IN ,25,32):: GOTO 190 UCHAR(11,25,32,3): CALL UC XB FOR NEC/PROWRITER 330 CALL VCHAR(13,6,30): PR HAR(15,6,30):: PRINT #1:CHR\$ BY JACK SHATTUCK INT #1:CHR\$(27)&"X";:: GOTO  $(24);::$  GOTO 190 110 DISPLAY AT(1,1)ERASE ALL 130 240 | LINES 220-230 FOR START : "NEC/PROWRITER MODE SELECTO 340 CALL VCHAR(13, 6, 32): : CA  $-LP$ R . ---------------------------LL UCHAR(13,25,30):: PRINT # 250 CALL VCHAR(5, 6, 32, 4): : C 1:CHRS(27)&"Y";:: CALL VCHAR<br>(13,25,32):: GOTO 190  $- -$ " ALL UCHAR(5, 6, 30): : PRINT #1 120 OPEN #1: "PIO", VARIABLE 1 :CHR\$(30); :: GOTO 190 350 CALL VCHAR(15, 6, 30): : CA 36 260 CALL VCHAR(5, 6, 32, 4): : C 130 OISPLAY AT(5,1): "<A> NOR LL UCHAR(15,25,32): : PRINT # ALL UCHAR(6,6,30): : PRINT #1 1: CHRS(27)&"A"; :: GOTO 190 MAL (PICA) BO COLS.<B> ELI :CHRS(28); :: GOTO 190 360 CALL VCHAR(15,25,30): : C **TE** 96 COLS. <C> CON 270 CALL VCHAR(5,6,32,6): : C OENSEO 136 COLS.< 0> PRO ALL UCHAR(15, 6, 32): : PRINT # ALL UCHAR(7, 5, 30): : PRINT #1 1: CHR\$(27)&"8"; :: GOTO 190 PORTIONAL" : CHR\$(27)&CHR\$(48);:: PRINT # 140 OISPLAY AT(10,8): "SPECIA 370 CALL HCHAR(17,6,30) 1:CHR\$(29); :: GOTO 190 L MODES: ": "KEY BOLD FACE<br>KHY CLEARKFY WIDE TYPE 380 END 280 CALL GCHAR(7,6,X):: IF X-390 DATA MAKE YOUR CHOICE(S) 30 THEN 480:: CALL VCHAR(10,6 <I> CLEAR<G> UNDERLINE .30)::PRINT #1:CHR\$(27)&CHR\$<br>(49)::GOTO 190 <J> CLEAR" 400 READ MS 150 OISPLAY AT(15,1): "<K> 66 410 FOR I-1 TO LEN(MS) 290 CALL VCHAR(11,6,30): PR Lines/Page <L> 88/pg<m> PR<br>INTER TEST": "<N> QUIT " 420 CALL HCHAR(3, 6+1, ASC(SEG INT #1:CHR\$(27)&CHR\$(84);::G<br>OTO 190  $S(MS, I, 1)$ ) 160 OISPLAY AT(22,4): "Prass<br>Oown Alpha Lock.": "PRINTER O H30 NEXT I 300 CALL VCHAR(11,6,32): : CA 440 RETURN LL UCHAR(11,25,30): PRINT # N LINE? PRESS ENTER" 450 CALL VCKAR(16,6,30)  $1:CHR$C27)8CHR$C73);::CALL U$ 170 CALL KEY(0, K, S):: IF K<> 460 PRINT #1: "ABCOEFGHIJKLMN CHAR(11,25,32):: GOTO 190 13 THEN 170 OPORSTUVWXYZ1234567890abcdef 310 CALL VCHAR(12, 6, 30): : PR 180 CALL HCHARC22, 4, 32, 59)::<br>OISPLAY AT(22, 8): "CURRENT MO ghijklmnopqrstuvwxyz!@#\$%^&\*<br>()+=~[]\_?'""-/!():;\'<,>." INT #1:CHR\$(31); :: GOTO 190 320 CALL VCHAR(12,6,32): : CA OE  $15$ ":" INOICATEO A8O 470 CALL VCHAR(16,6,32): GO LL UCHAR(12,25,30): : PRINT # VE" :: GOSUB 390 :: GOTO 230 TO 190  $1:CHRS(30);::$  CALL UCHAR(12, 190 CALL KEY(3, K, S):: IF (KK 25,32):: GOTD 190 65)+(K>78)THEN 190 100 REM PRINTER PROGRAM IN 330 CALL VCHAR(13,6,30)::PRI XB FOR OKIDATA 92 200 ON K-64 GOTO 250, 260, 270 NT #1:CHRS(27)&CHRS(67);:: 60<br>TO 190 , 280, 290, 310, 330, 300, 320, 340 BY JACK SHATTUCK 350, 360, 450, 370 110 DISPLAY AT(1,1)ERASE ALL 340 CALL VCHAR(13,6,32): : CA 210 REM ........ "N", "E", "Q" : "OKIDATA PRINT MODE SELECTO LL UCHAR(13,25,30):: PRINT # , "P", BF., WT., UN., XBF, XWT, XUN R: --------------------------- $1:CHRS$ (27)&CHR\$(68);::CALL  $\cup$  $^{\prime\prime}$ 66L, 88L, PIO, QUIT CHAR(13,25,32): : GOTO 190 220 CALL VCHAR(11, 25, 30, 3) 120 OPEN #1: "PIO", VARIABLE 1 350 CALL VCHAR(15, 6, 30): : CA 230 CALL VCHAR(5,6,30): CAL 36 LL UCHAR(15,25,32):: PRINT # L UCHAR(11,25,32,3): CALL  $\cup$ 130 OISPLAY AT(5,1): "<A> NOR  $1:CHR$$ (27)&"6"; :: GOTO 190 CHAR(15, 6, 30): : PRINT #1: CHR MAL (PICA) BO COLS.<B> ELI 360 CALL VCHAR(15,25,30): C  $SCZ708"N"$ : PRINT #1:CHRSC2 96 COLS. <C> CON **TE** ALL UCHAR(15, 6, 32): : PRINT # 7)&CHRS(34); 136 COLS.": : " OENSED 1: CHRS(27)&"8";:: GOTO 190 SPECIAL MODES: " 240 PRINT #1:CHR\$(15); :: PRI 370 CALL HCHAR(17,6,30) 140 OISPLAY AT(10,1): "< 0> CO NT #1:  $CHRS$ (27)&"Y";:: PRINT 380 ENO RRESPONDENCE <H> CLEAR<E> BO #1:CHR\$(27)&"A";:: GOTO 190 390 DATA MAKE YOUR CHOICE(S) LO FACE ILINES 220-240 FOR START-UP <I> CLEAR<F> WI <J> CLEAR<G> UN OE TYPE 250 CALL VCHAR(5,6,32,4):: C 400 READ MS ALL UCHAR(5,6,30): PRINT #1 OERLINE <K> CLEAR" 410 FOR 1-1 TO LEN(M\$) :CHRS(27)&"N"; :: GOTO 190 150 OISPLAY AT(15, 1): "< L> 66 420 CALL HCHAR(3, 6+1, ASC(SEG Lines/Page <m> 08/pg<m> PR<br>INTER TEST":"<D> 0011" 260 CALL VCHAR(5, 6, 32, 4): : C  $S(MS, I, 1)$ ) ALL UCHAR(6,6,30): PRINT #1 H30 NEXT I 160 OISPLAY AT(22,4): "Press : CHR\$(27)&"E"; :: GOTO 190 440 RETURN Down Alpha Lock.": "PRINTER O 270 CALL VCHAR(5, 6, 32, 4): : C 450 CALL VCHAR(16,6,30) N LINE? PRESS ENTER" ALL UCHAR(7,6,30):: PRINT #1 460 PRINT #1: "ABCDEFGHIJKLMN :CHR\$(27)&"Q";:: GOTO 190 170 CALL KEY(0, K, S): : IF K<> OPORSTUVWXYZ1234567890abcdef 280 CALL VCHAR(5, 6, 32, 4): : C 13 THEN 170 ghijklmnopqrstuvwxyz!@#\$%^&\* 180 CALL HCHAR(22,4,32,59)::<br>OISPLAY AT(22,8): "CURRENT MO<br>DE IS": " INOICATEO ABOVE" :: ALL UCHAR(8,6,30): PRINT #1 ()+="E1\_?'""-/!();;\'<,>."<br>'470 CALL UCHAR(16,6,32):: 60 :CHR\$(27)&"P";:: GOTO 190 290 CALL VCHAR(11.6,30):: PR TO 190 GOSU8 390 : : GOTO 230 INT #1:CHR\$(27)&CHR\$(33); :: 480 FOR Z-1 TO 35:: OISPLAY A 190 CALL KEY(3, K, S):: IF (K< **GOTO 190** T(10,5): "Can't when Condense 300 CALL UCHAR(11,6,32):: CA<br>LL UCHAR(11,25,30):: PRINT # 65)+(K>79)THEN 190  $d'':: NEXT Z::OISPLAY AT(10,5)$ 200 ON K-64 GOTO 250,260,270 : "CORRESPONDENCE <H> CLEAR": , 280, 290, 310, 330, 490, 300, 320  $1:CHR$$ C $27)$ &C $HR$$ C $3$ 4);:: CALL : GOTO 190 , 340, 350, 360, 450, 370<br>210 REM ........ "N", "E", "Q"<br>NLQ, BF., WI., UN., XLQ, XBF, XWT VCHAR(11,25,32):: GOTO 190 490 CALL VCKAR(10, 6, 32): : CAL 310 CALL VCHAR(12,6,30):: PR  $L$  UCHAR(10,25,30):: PRINT #1:  $INT$  #1: $CHR$(14);$ : GOTO 190 CHR\$(27)&CHR\$(48); :: CALL UCH , XUN, 66L, 88L, PIO, QUIT 320 CALL UCKAR(12, 6, 32): : CA AR(10,25,32): : GOTO 190

## **<u>DELAWARE</u>** VALLEY USERS GROUP - FAGE<br>Bits 'n' bots - Part 3<br>
Wish to use some options. Often such options of  $\Xi$

H

ÿ, ÷

÷

of various devices deals with **the stepper motor : f eed , otherwise the last** character outputted it. Part 2 (DATASUS - 8/37) explained stepper : the latch would hold, not the motor phase motor function and Part 1 (DATABUS -  $7/87$ ) pattern. This software switch (.CR) is described<br>discussed the choice of the parallel port.

### CIRCUIT:

**The circuit was designed to use parts**  (except for the motor) which are readily avail**able, i.e. available from Radio Shack. It was designed for a "unipalar" stepper motor.** 

**MOSFET power transistors are used to switch / current in the motor windings. Since the "on" , resistance is low, no heatsink is required and 8 construction is simplified. A diode is used to : protect the MOSFET from the inductive "kick" that occurs when the current thru the motor . winding is turned off. Best speed performance is achieved when the diode is attached to a zener : diode whose voltage is equal to the motor supply : voltage. A zener is not used here because the**  ł **step rata is slow and a little money is saved.** 

**The MOSFET used here needs 6 volts an the gate to turn "on", i.e. pass 3 amperes at a minimum voltage drop. The voltage from the PIO parallel port is "TTL" compatable, meaning its logic high state is guaranteed only to be more 1 than 2.4 volts. Thus a level convertor is required. We could have used a high voltage open collector hex buffer (5N7407 TTL integrated : circuit) to accomplish this function, but a / simple transistor swil- c!-** ie cheap end uses pertt • **that otherwise would be left over.** 

**The level convertor is also used to protect : the motor From normal misuse. When the computer is first turned on, the PIO port is in the INPUT mode and cannot supply current. This circuit turns "off" all MOSFETs in this condition so : that the motor does not overheat. Also, if the cable to the computer is not plugged in, the circuit protects the motor. Unfortunately, the logic sense is inverted, so we need to pay extra : attention to the software codes. The resistors : were chosen for a 12 volt supply. Other voltages may be used with resistor values from the table.** 

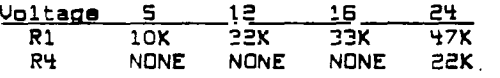

**Ordinarily, it is necessary to use a latch to .hold the pattern For the motor phases. Fortunately, the TI RS232 module does that for** ■ **us. Thus we can use data lines to directly drive our circuit.** 

ti **Finally, a handshake circuit is needed. A simple transistor inverter which is powered from <sup>1</sup> the RS232 module is sufficient. In the output mode, the handshake output is normally high. When the new data is ready on the data lines, the handshake output goes low. This condition • remains (and the computer is unable to do any 1 other processing) until the handshake input goes from low to high.** 

### **SOFTWARE**

The First thing in the BASIC program is to <sup>1</sup><br>Initialize or establish the PIO port. This is **1 This is ! done with an "open" statement. In addition, we** 

**Bits 'n' bots - Part 3 wish to use some options. Often such options are by Jim Davis and Jim Folz • selected by mechanical switch** settings. TI uses . software" switches to "configure" the hardware"<br>This part of the series on computer control . We do not want the normal carriage return-line We do not want the normal carriage return-line<br>Feed, otherwise the last character outputted drive circuit and simple **BASIC software to** test **g would always be the linefeed and that is** what in the RS232 instruction manual.

> A simple test program for checking (with a voltmeter) the handshake circuit and the **individual data lines is:**

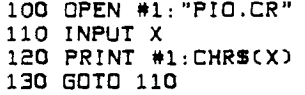

So, if **we type in a value for X of zero, pins 2 through 5 will have lass than 0.4 volts** relative to **ground (pin 11). A value of 15 for X** will **give a voltage greater than 2.4.** 

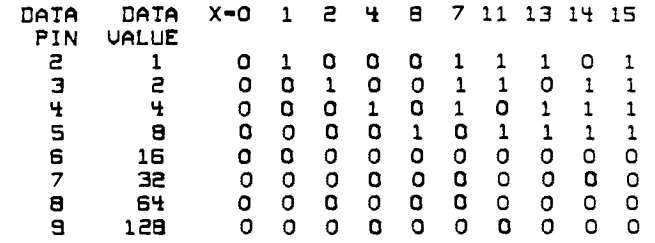

**We need to change the motor codes** from that **described in the previous articles because of the logic sense inversion. The principles are as before and use codes from the table above. We will use string variables to hold the various motor phase codes.** 

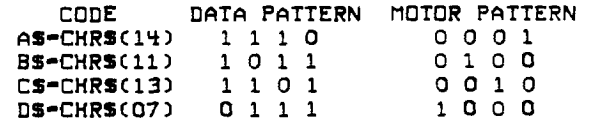

**To make the motor move Forward one electrical cycle From phase pattern A, we print BS, CS, OS, AS. To make the motor move backward one electrical cycle, we print DS, CS, BS, AS. A simple BASIC program to step the motor Forward is:** 

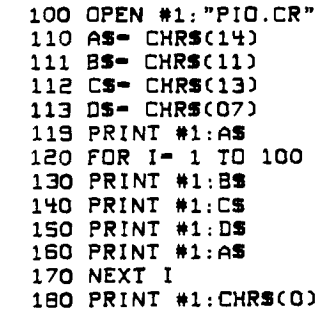

**Motor speed is limited by the speed of the BASIC language interpreter. For the next article, we will work on stepping faster, how to ramp the speed of the motor (required For moving large masses) and perhaps a bipolar** drive circuit (since most of the surplus motor seem to be  $4$ wire or bipolar).

## CONTINUED ON PAGE IO

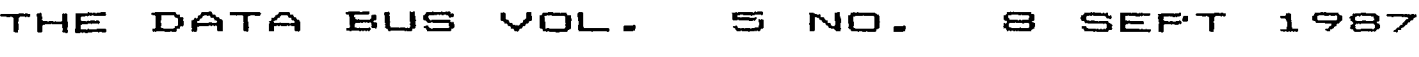

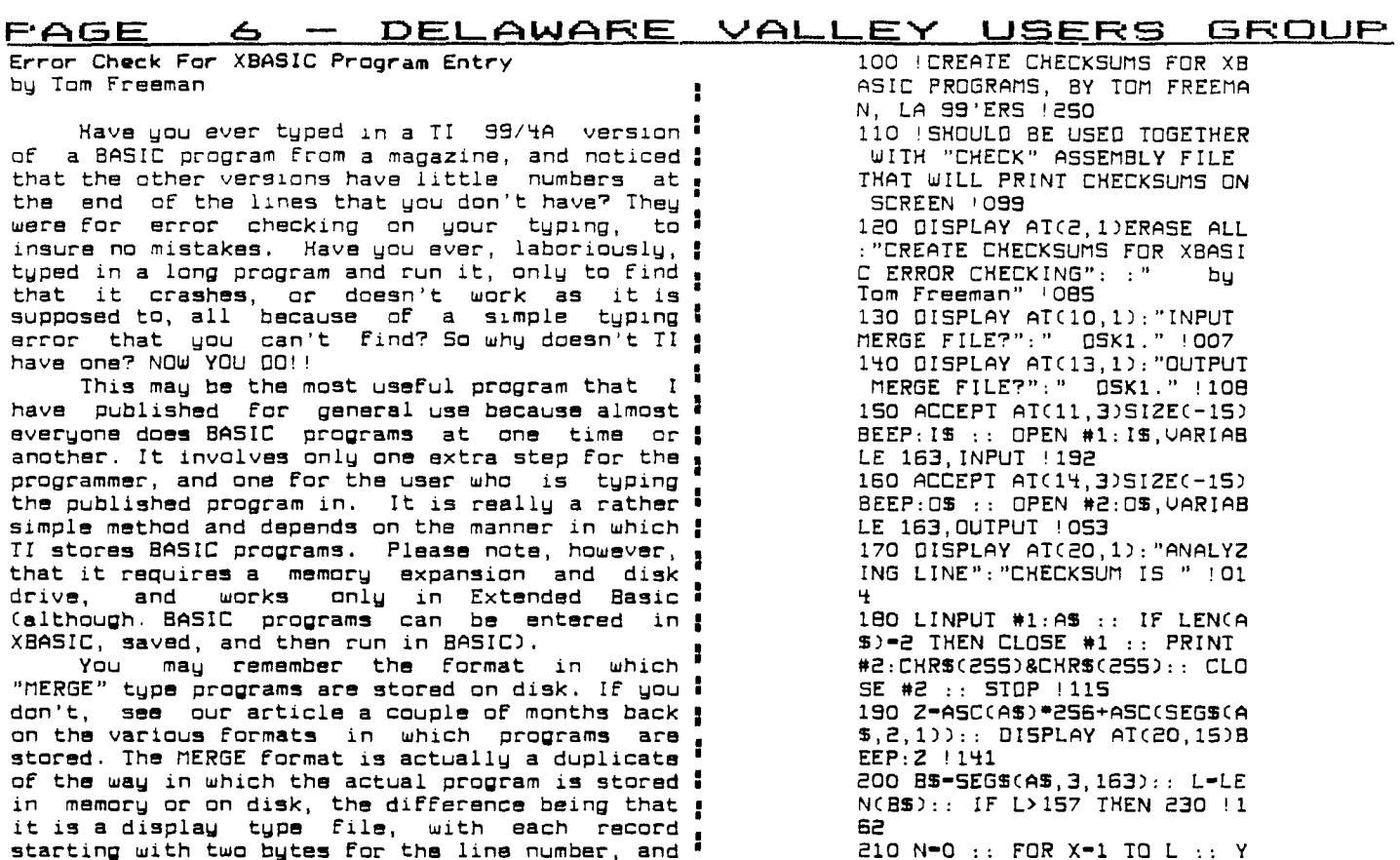

starting with two bytes for the line number, and<br>then the actual program line. In memory, :<br>however, the program lines are stored a<br>contiguously and in seemingly random order :<br>(actually the order depends on the order in : which they were entered). A separate line number ! table is stored below the program area and keeps track of the line numbers and pointers to where each line begins. Now each line consists of one ! byte "tokens" for all reserved words (see the ! list I published last month) with all strings, including the names of subprograms such as LOAD, SCREEN, etc., being spelled out directly.

 $\gamma_{\rm{in}}$ 

When you enter any line in XBasic (either a ) command, or a program line with the line number so-called "Edit Buffer" at address >BCO in UDP. The BASIC bias is preserved, The purpose of this ! Notice the "!" and 3 numbers at the end of<br>is that if you press FCIN 8 (REDO) then the seach line? The program was run on itself! Mere<br>whole line or lines can be retrieved BASIC bias from strings, computing their length added up. Next, the identical record is printed<br>etc., and placing the result in the "Crunch" to the output file with the addition of the Buffer" at >820 in VDP. Once it is there, it can # token for ! (remark) and the 3 characters of the be transferred to the appropriate place in checksum. This will work even if the program<br>memory expansion. This is the area that is used in already contained a remark (as in lines<br>when my program computes the "checksum" by merely adding the value of each byta! The number ! THESE 4 CHARACTERS since they were not computed is never allowed to go over hex >FF - the high , into the checksum. At the end (it may take a<br>byte is ignored (thus, in decimal, no number , little while with a long program but it only byts is ignored (thus, in decimal, no number, little while with a long program but it only<br>over 255). The assumption is that it is meeds to be run once), the programmer types NEW extremely unlikely, probability approaching and merges in the output file, then saves it in<br>zero, that a small number of mistakes will normal mode, or lists it to printer, or<br>result in a number that differs by exactly 256, result in a number that differs by exactly 256, or a multiple thereof. The one exception is if  $\frac{1}{2}$ you transpose two characters - there's nothing I ; the source code attached to the end of can do about that!

program must be completely debugged as no : Editor/Assembler). If the object code created<br>changes can be made after the checksums are ; was called "CHECK" then he must type the computed or they will, of course, differ. Next, following upon entry into XBasic: CALL INIT ::<br>he saves his program in merge format. Now the following upon entry into XBasic: CALL INIT ::<br>following program must be run on t

 $=$  ASC(SEG\$(B\$, X, 1)):: N=N+Y :  $\therefore$  NEXT  $X \leftrightarrow X$  N AND 255  $\leftrightarrow$  N \$=SIR\$(N):: N\$=RPI\$("0",3-LE

 $(220$  DISPLAY AT(21,13)BEEP:NS

CHRS(131)&NS&CHRS(O):: GOTO

230 DISPLAY AT(22, 1) BEEP: "WA

RNING!": " LINE"; Z; "IS TOO LO

NG!": "PRESS ANY KEY TO CONTI

240 CALL KEY(0, K, S):: IF 5-0

THEN 240 ELSE PRINT #2:AS :

:: PRINT #2: SEGS(AS, 1, L+1)&

N(N\$))&N\$ !088

180 ! 252

NUE" ! 123

 $: 60T0 180 : 232$ 

Now what the user must do is once type in do about that!<br>Now what does the programmer do? First, his , also supplied for those who don't have the

 $\ddot{\phantom{a}}$ 

bleary

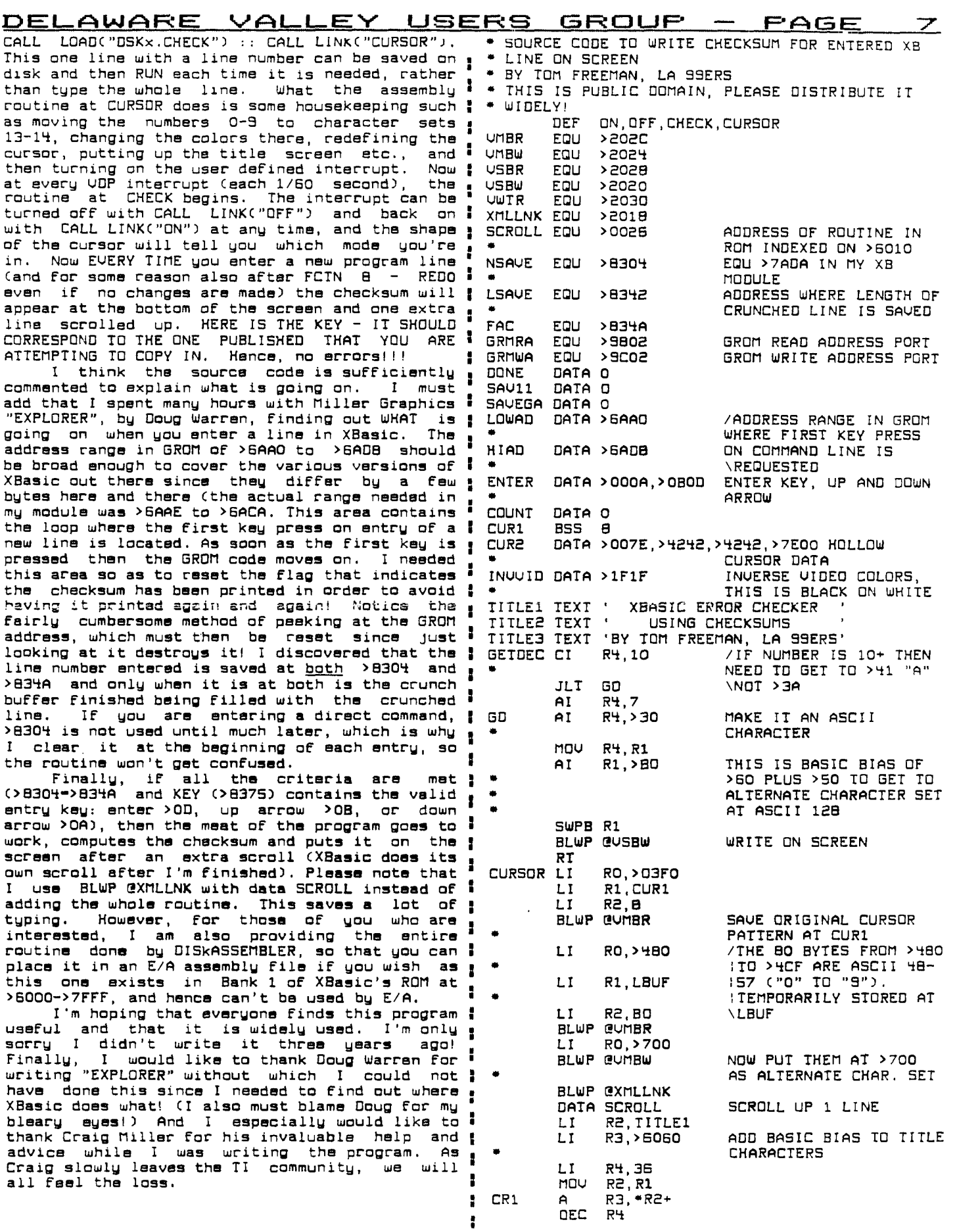

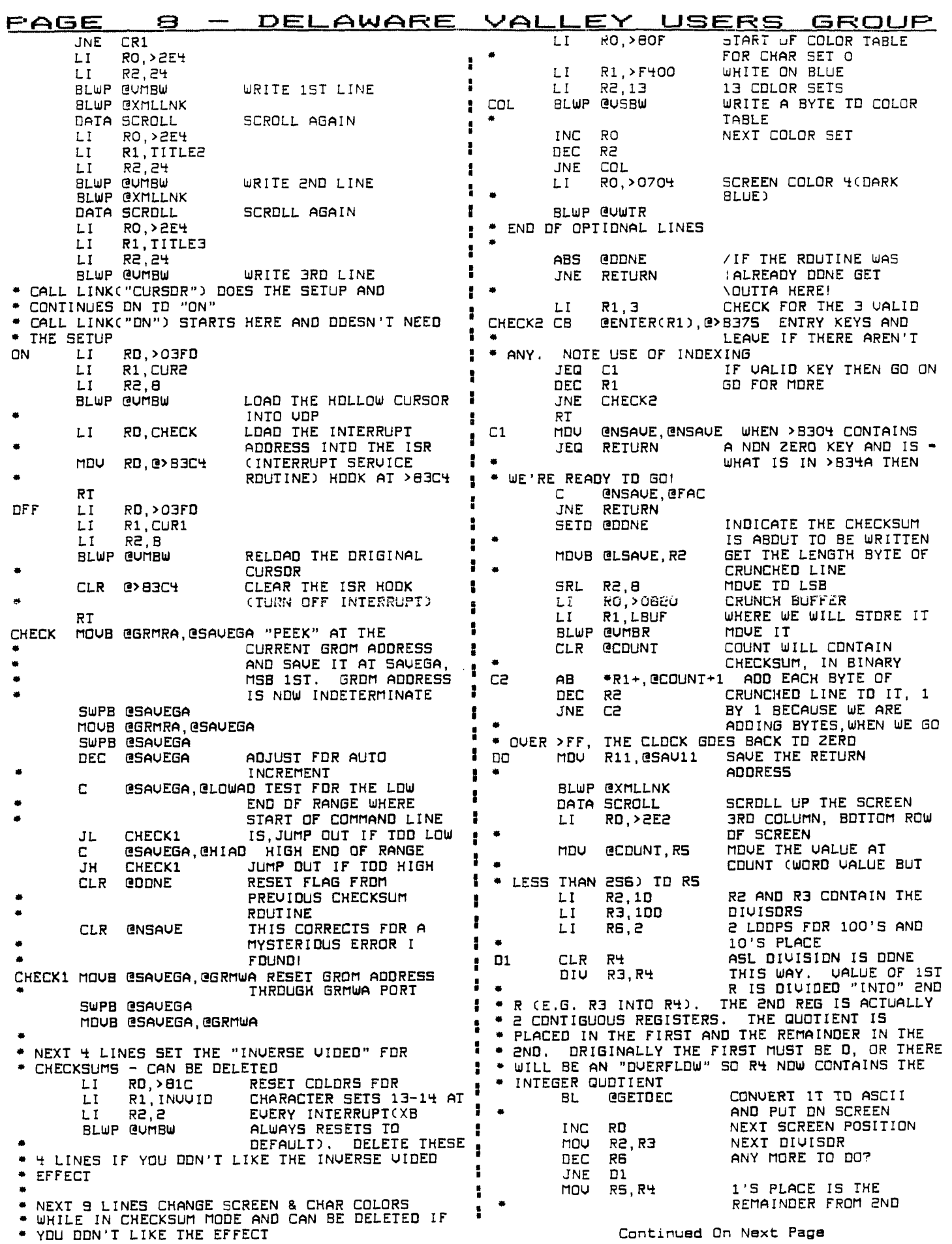

 $\mathcal{A}$ 

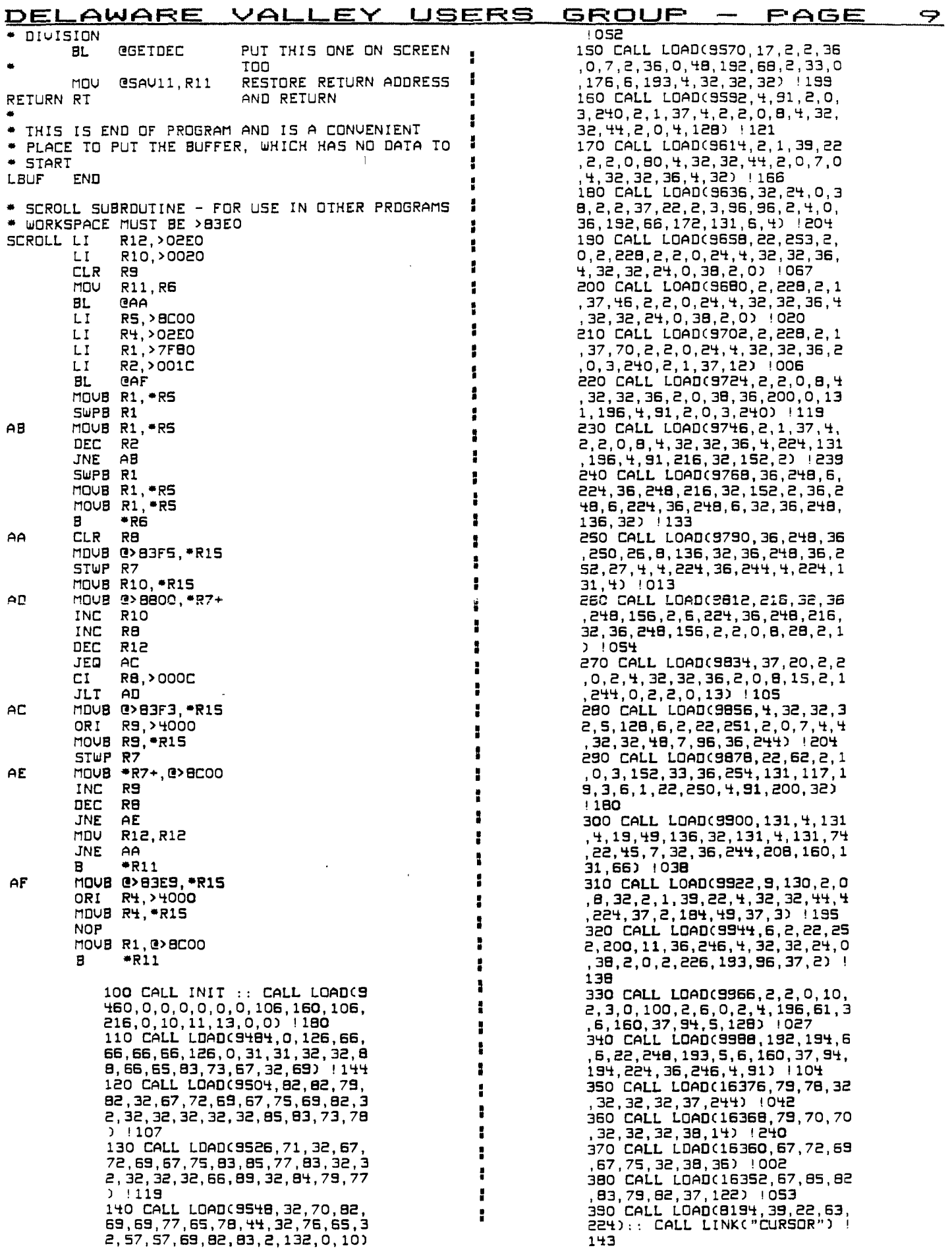

#### DELAWARE VALLEY USERS GROUP  $PAGE$  10  $-$ AIRPAX LB2701-P2 STEPPER MOTOR Drive Circuit Parts List

(12 UOLT/36 OHM/48 STEP/REU) н

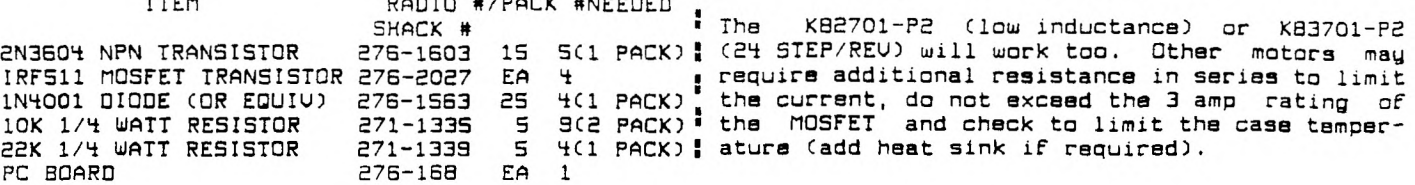

SCHEMATIC - STEPPER MOTOR DRIVE

╲

╲

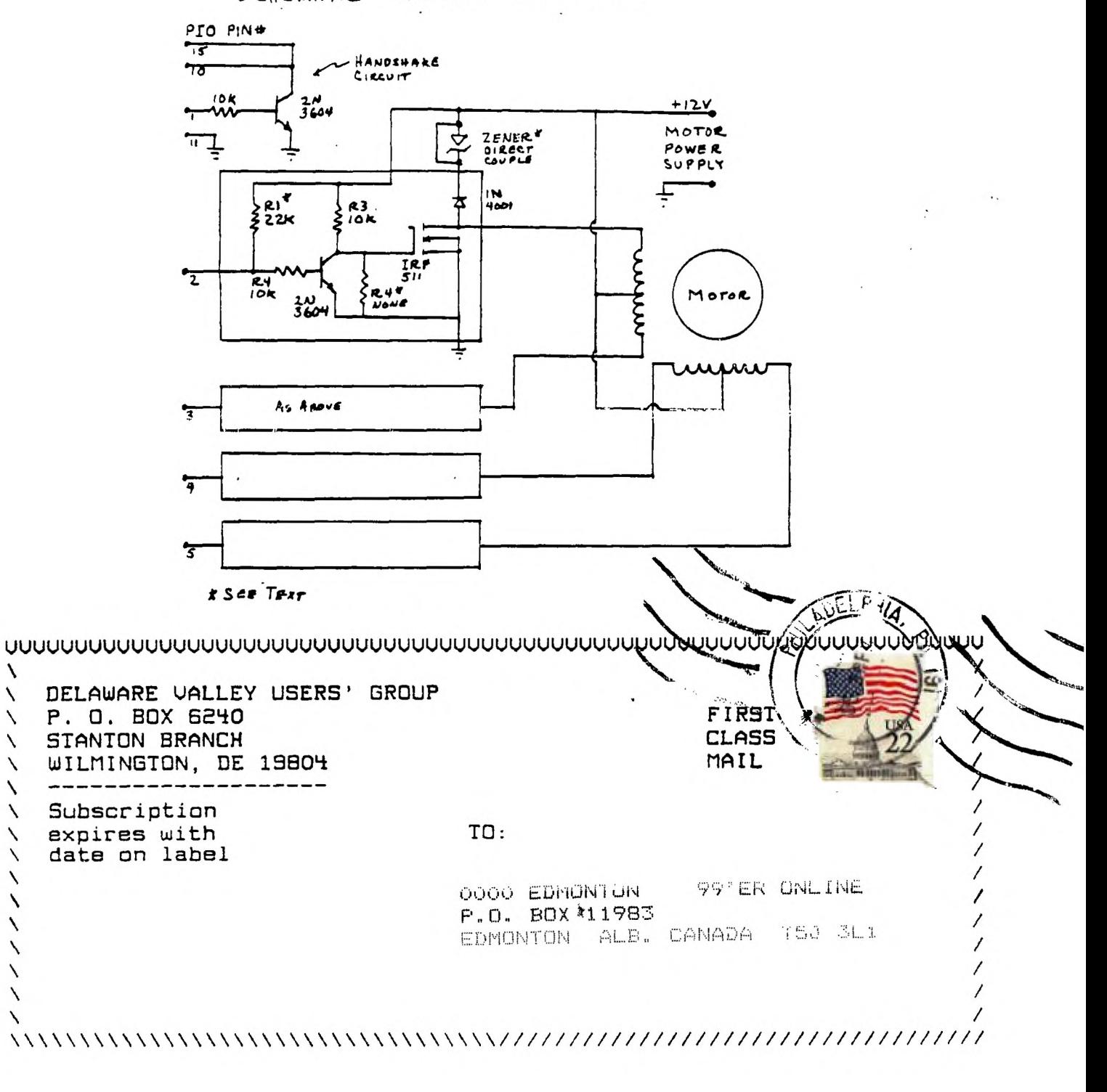